## Meta-analysis and Power

Benjamin Neale March 8<sup>th</sup> 2011 Boulder Workshop

## Slide of Contents

- Meta-analysis
	- Motivation
	- Principles
	- Approaches
	- Practical using METAL
- Power
	- Concept
	- Importance
	- Practical using GPC

# Why do we want to do metaanalysis?

You're meant to volunteer answers [really, I don't have any slides on this, so please help]

## Meta-analysis motivations

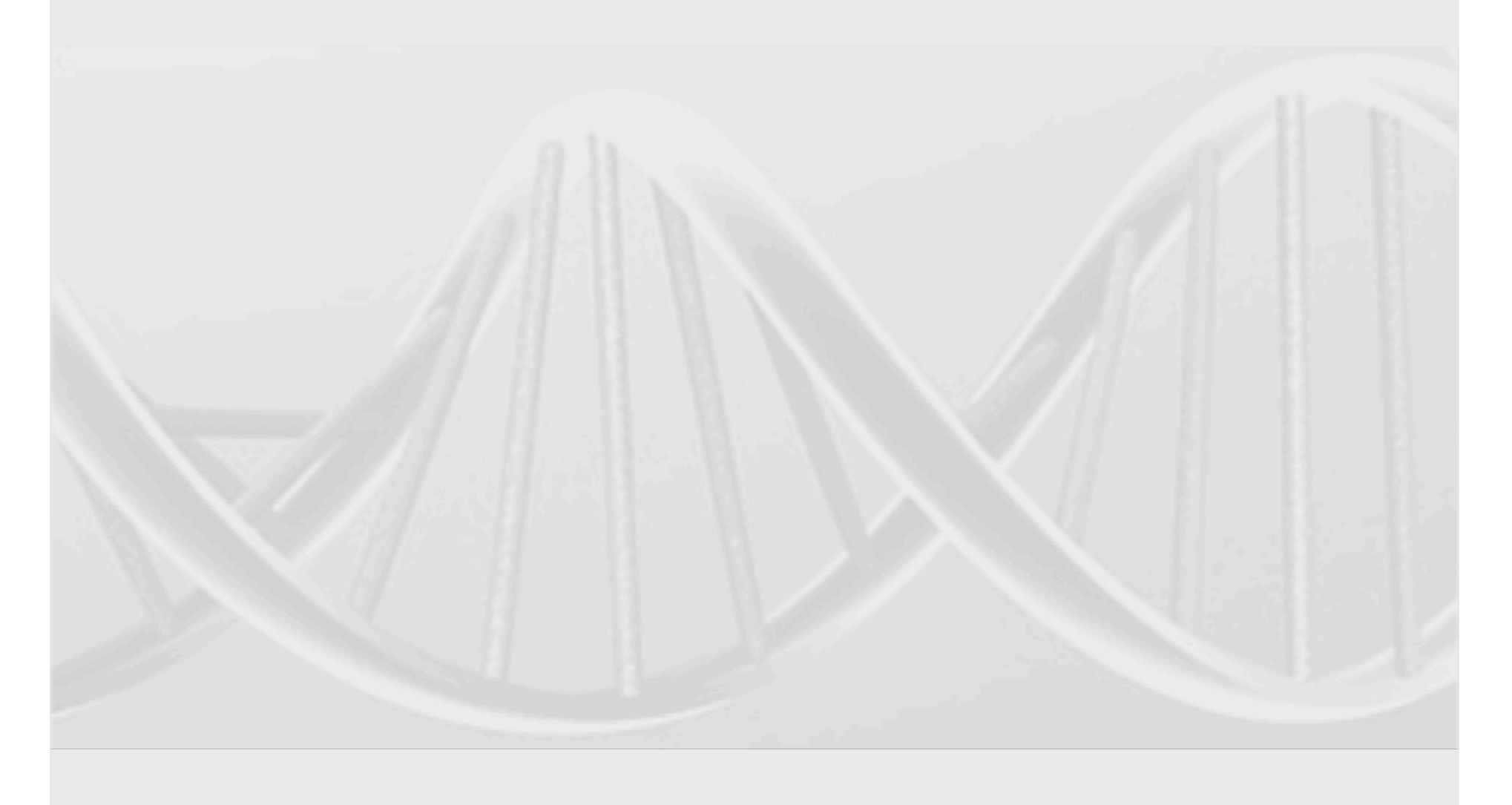

Goal: Combine Data from Multiple Sources

> Test statistics Estimates + standard error P-values

### Test statistic combination

- Z-score combination
- A little bit of variance/covariance rules:
- $Cov(X,X) = Var(X)$
- $Var(X+Y) = Var(X) + Var(Y) + 2*cov(X,Y)$
- $Var(k^*X) = k^{2*}Var(X)$
- $Var(X+X) = Var(X) + Var(X) + 2*cov(X,X)$  $= 4*Var(X)$
- $Var(2^*X) = 2^2Var(X) = 4^*Var(X)$

#### So we have Z-scores

- We can combine Z-scores for meta-analysis
- We want to weight the contribution of each dataset by the amount of 'information'
- Information in this context largely reflects sample size

#### Two samples which are the same size

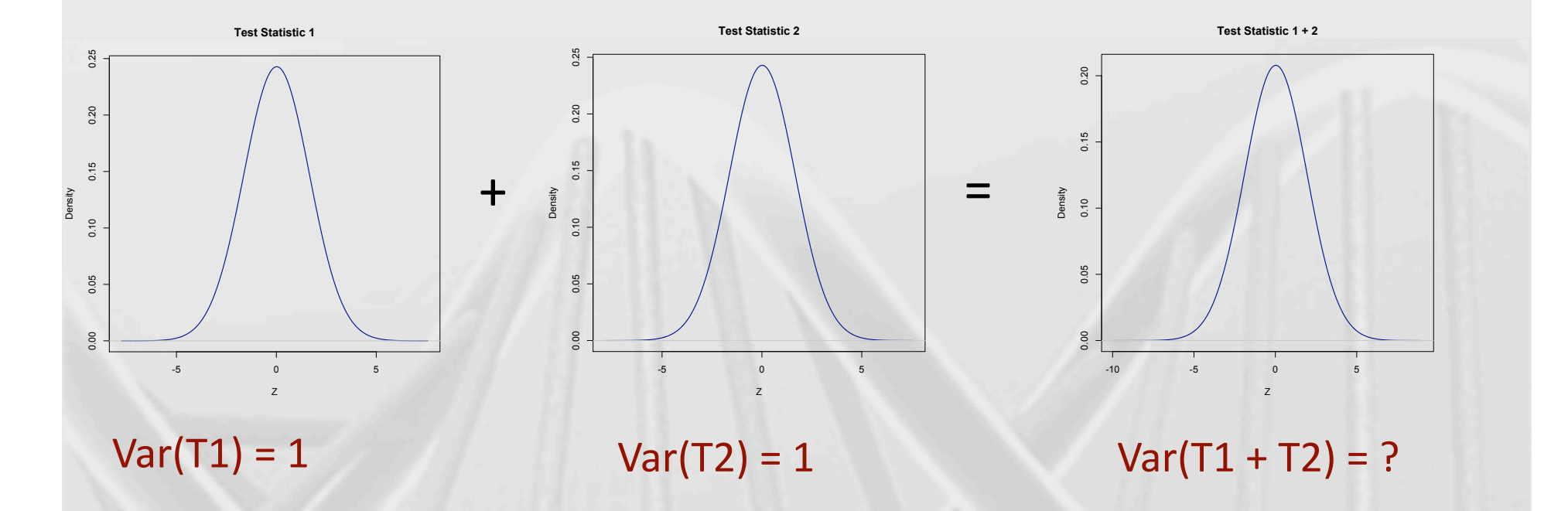

T1 and T2 are 10,000 test statistics simulated under the null [no effect] More on the null later

Why do we want to know what the variance of  $T1 + T2$  is?

## Why variance matters

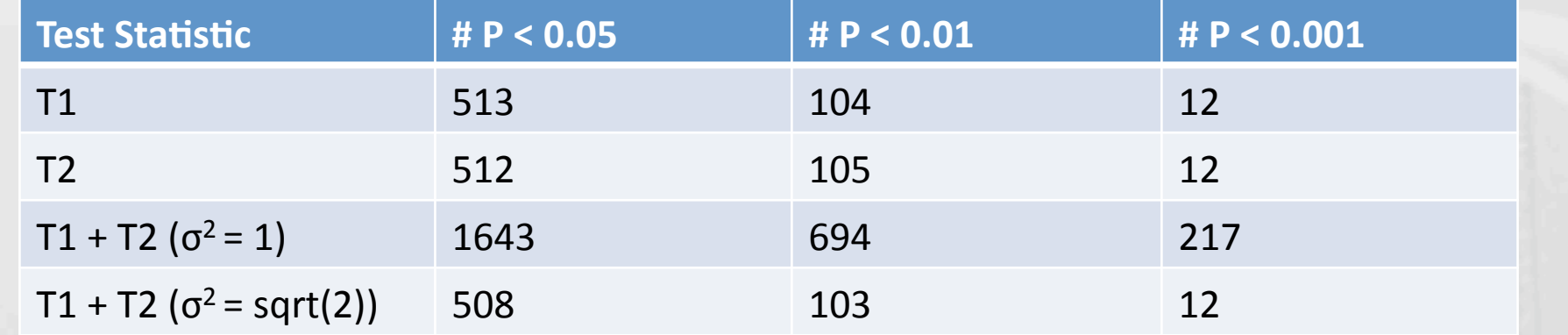

If we assume the wrong variance of the test statistic we dramatically inflate our distribution of results

## Weighted Z meta-analysis

! *Z*\*  $\frac{1}{2}$ *wi*  $W_t$ *Zi i*=1 *m*  $\sum$ Meta Z Sum from 1 to m Where m is # Z's w<sub>i</sub> is each test weight  $w_t$  is the sum of the weights Each study Z

## We can work on betas too…

• For regression we can get a test statistic from the beta

 $\beta$ 

 $\sigma^2$ 

*Z* =

Regression estimate

Test statistic

!

Variance of the beta

## For meta-analysis

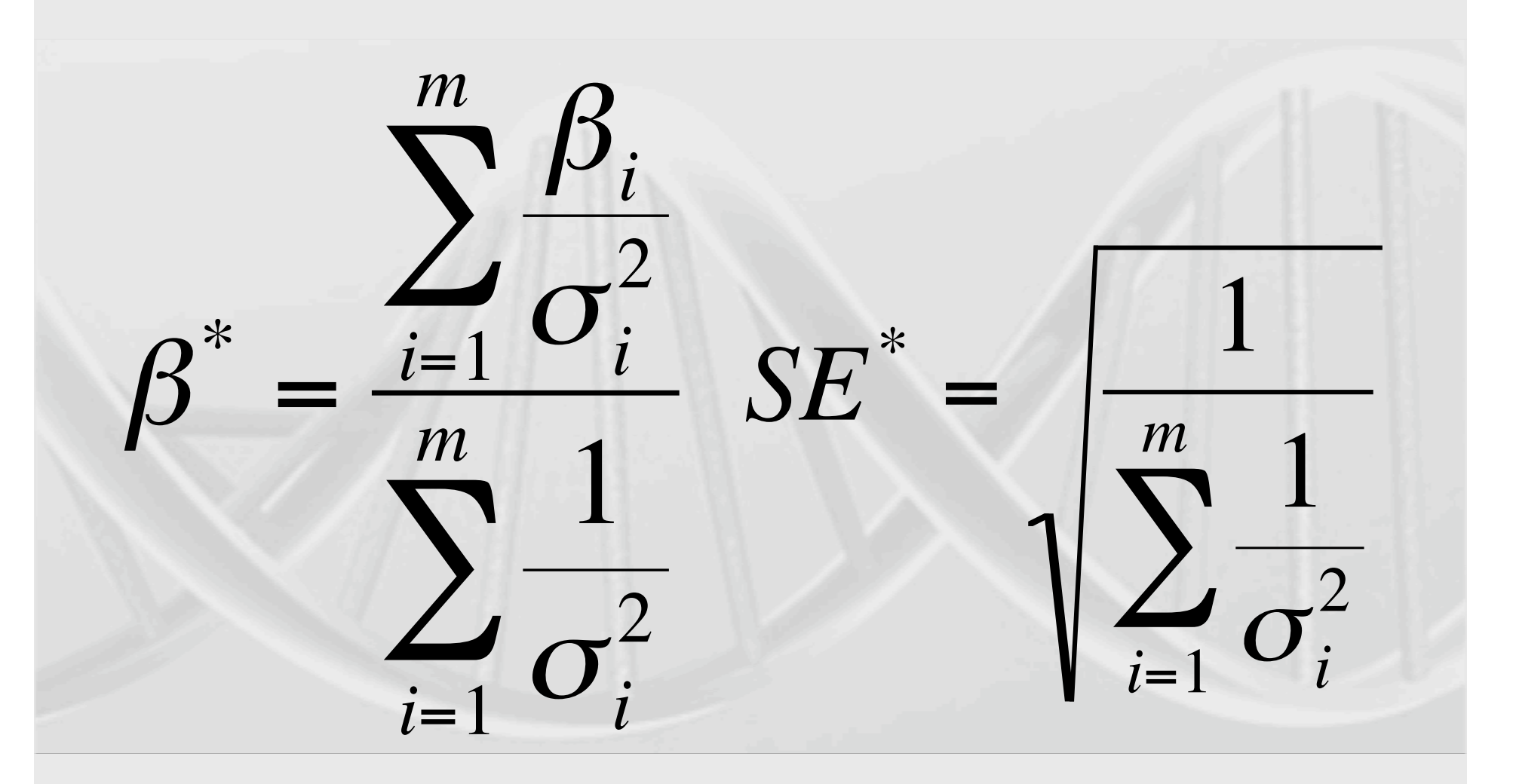

 $B_i$  = study beta;  $\sigma^2$  = variance of each individual betas

Warning: for Beta meta-analysis to be appropriate, the constituent data need to be measured on the same phenotype and the same scale

For example, meta-analysis of height in inches and height in centimeters would not be appropriate on beta and standard errors, and so we have to transform

#### We can also assess blind to direction

• Fisher's method:

$$
\chi_{2k}^2 = -2 \sum_{i=1}^k \log_e(p_i)
$$

• Sum of  $\chi^2$ 

$$
\chi_k^2 = \sum_{i=1}^k \chi_i^2
$$

These give similar, though not Identical answers for P-values

 $K = #$  of tests;  $p_i$  are the p-values of each study;

These methods can be less efficient than Z-score meta-analysis Though it depends on model and heterogeneity etc.

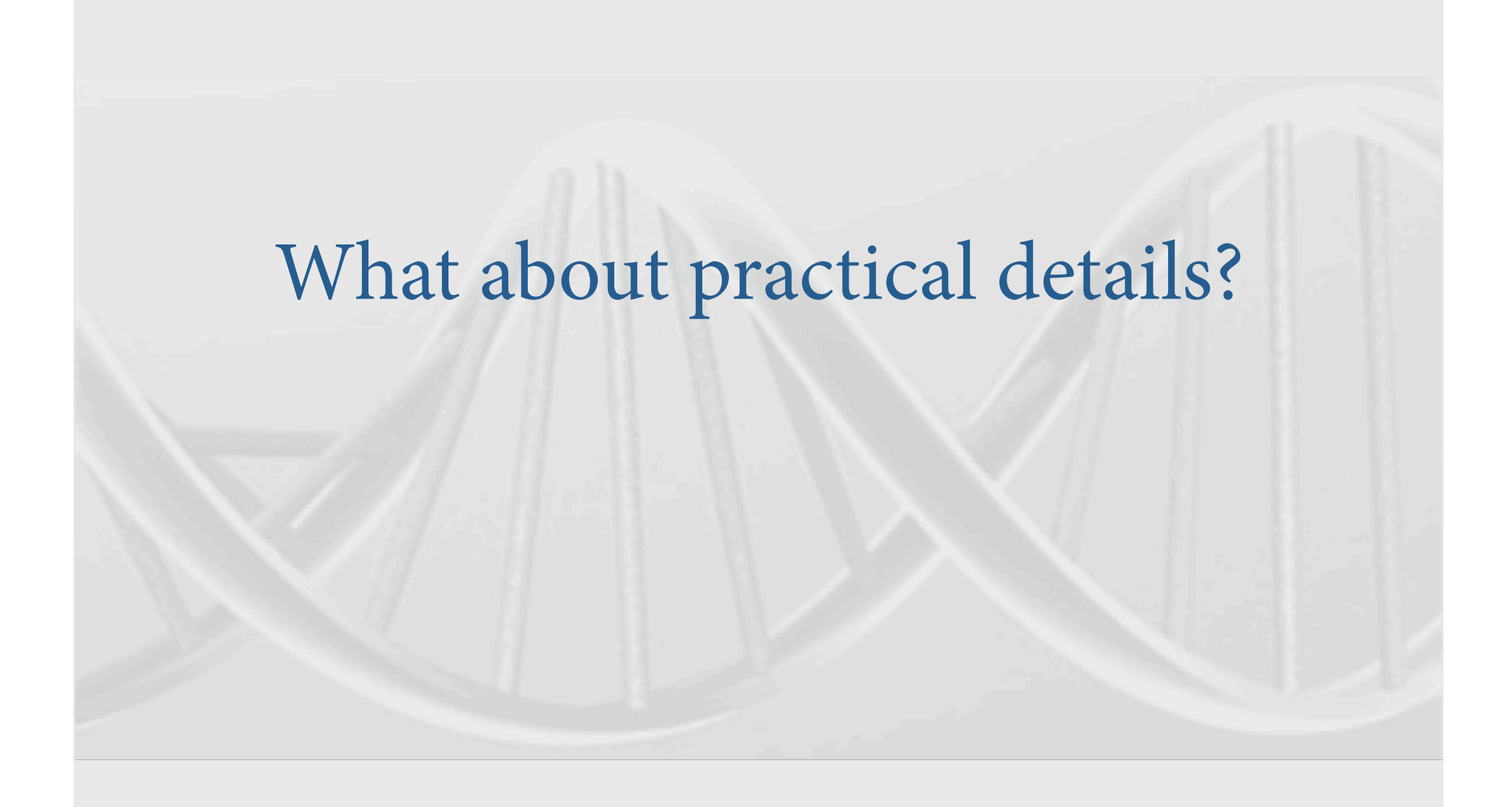

- DNA is a double helix
- A pairs with T and C pairs with G
- There are two strands:

ATCTGGTACTCCAT Strand 1 TAGACCATGAGGTA Strand 2

• What about SNPs?

#### ATCTGGT[A/C]CTCCAT TAGACCA[T/G]GAGGTA Strand 1 Strand 2

• What's the big/annoying problem?

#### ATCTGGT[A/T]CTCCAT TAGACCA[T/A]GAGGTA Strand 1 Strand 2

- Two ambiguous SNP types
	- A/T and G/C
	- All others are resolved
- How to check?
	- Allele frequencies [know your population]
	- LD [if you have raw data]
- PLINK and METAL can re-orient strand
	- Remember the ambiguous ones!

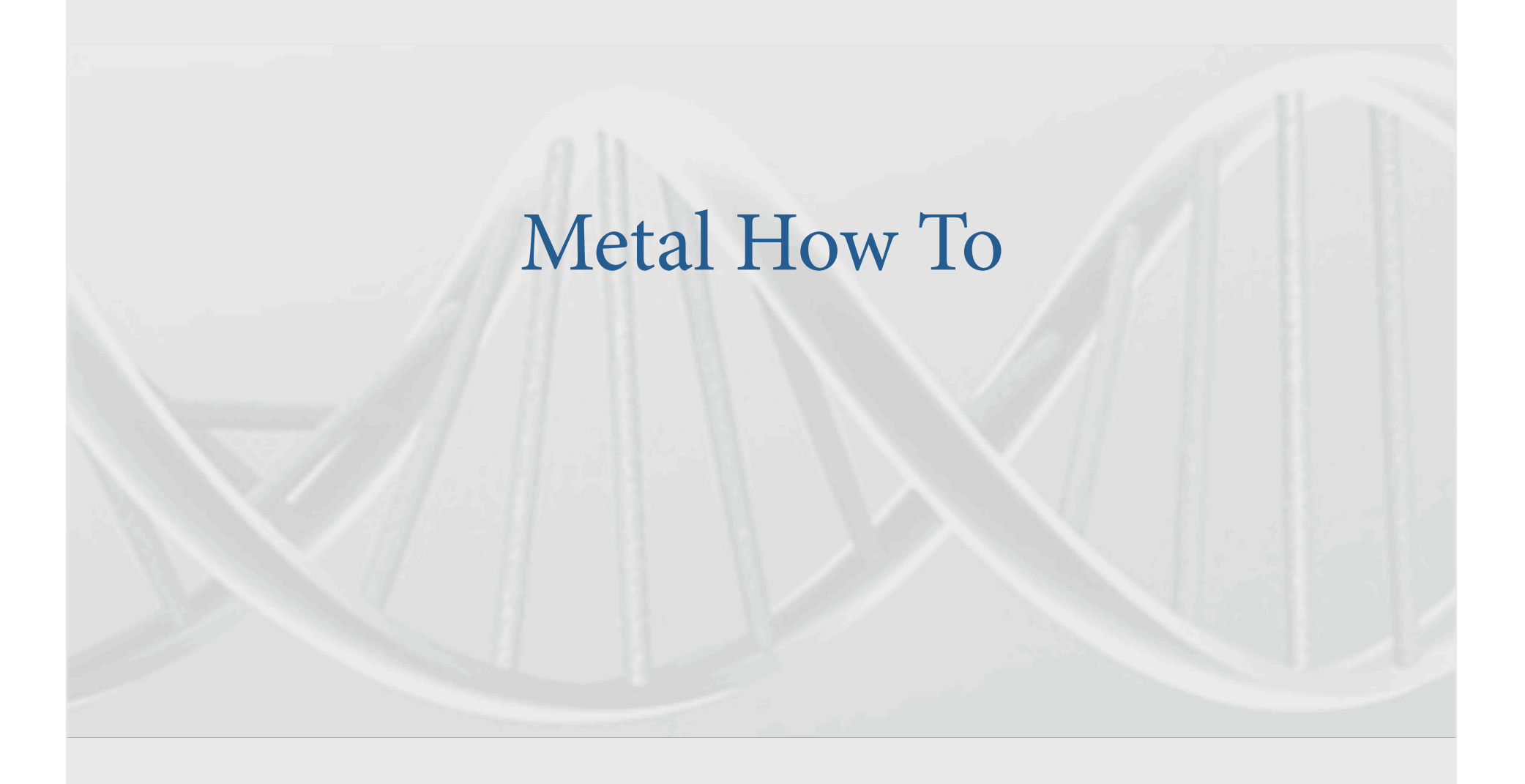

## Metal Documentation: http://genome.sph.umich.edu/wiki/ Metal\_Documentation

## Results files examples

- Metal is flexible
	- It can run fixed effects meta-analysis
	- Heterogeneity tests
	- Effect size, Sample Size, or Weighted meta-analysis

## METAL

- Requires results files
- 'Driver' file
	- Describes the input files
	- Defines meta-analysis strategy
	- Names output file

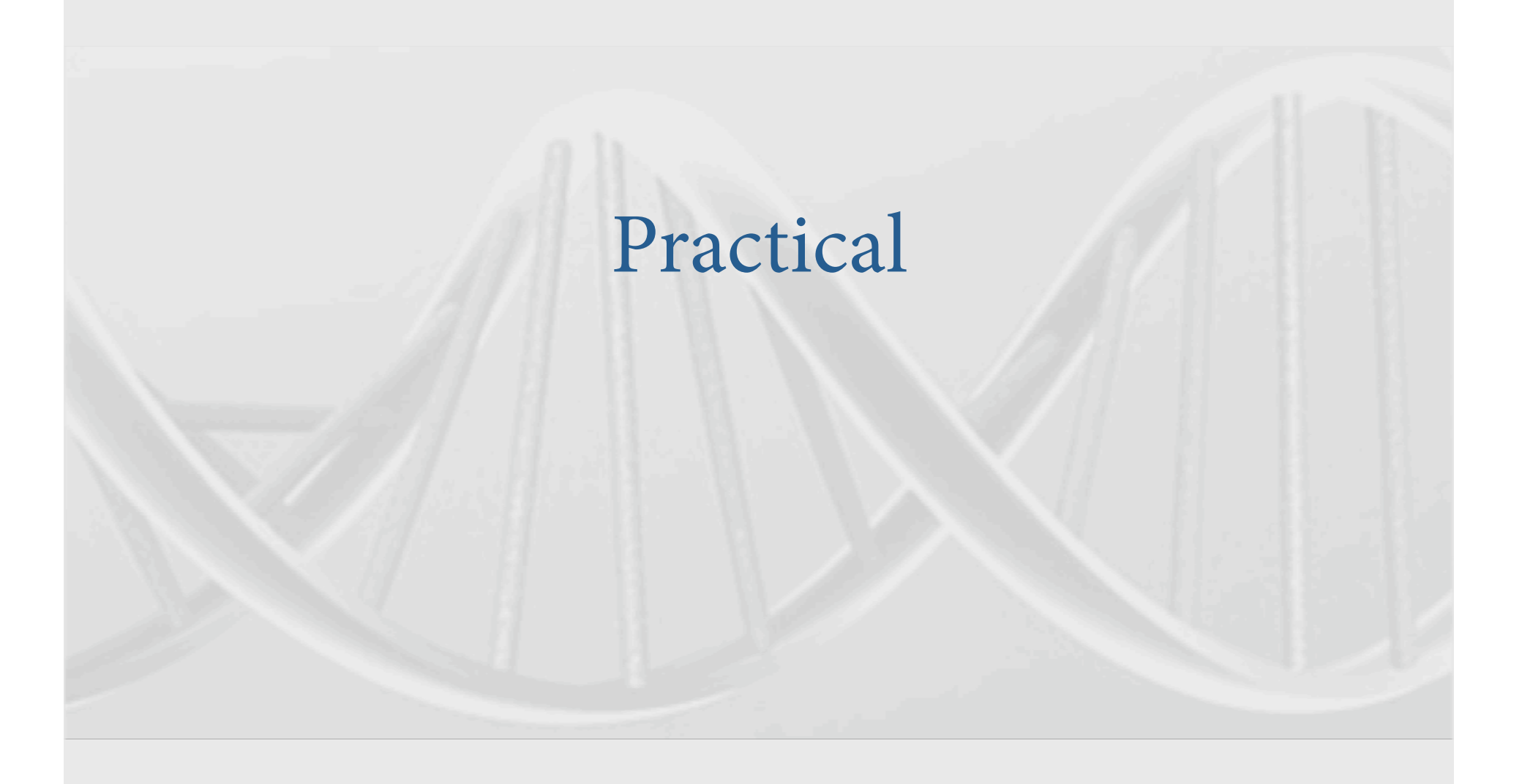

# Steps

- 1. Check format of results files
	- 1. Ensure all necessary columns are available
	- 2. Modify files to include all information
- 2. Prepare driver file
	- 1. Ensure headers match description
	- 2. Crosscheck each results file matches Process name
- 3. Run metal

## Step 1: Preparing Input Files

- PLINK results files are readable by metal
	- For CMH and logistic regression, we'll have to specify that the OR is reported
- I've made a second set of results
	- res\_for\_metal2.txt
	- Simulated using final.cmh.cmh as a seed

## Columns METAL uses

- SNP
- OR
- SE [for standard error meta-analysis]
- P-value [for Z-score meta-analysis]
- If we had two samples of different sizes we would have to add an N/weight column

## Meta-analysis running

- We will run meta-analysis based on effect size and on test statistic
- For the weights of test statistic, I've assumed that the sample sizes are the same
	- METAL defaults to weight of 1 when no weight column is supplied

## To run metal

- Copy over files from /faculty/ben/2011/<br>meta\_analysis\_power/
- $\cdot$  cp final.cmh.cmh
	- [or keep it where you generated the data]
	- $-$  Results file 1
- cp res\_for\_metal2.cmh
	- New results file generated
- cp metal\_run\_%le
	- Driver file for Metal
- cp reformat.sh
	- A little reformatting script to change the header

## Step 2: driver file: meta\_run\_file

 MARKER SNP ALLELE A1 A2 PVALUE P EFFECT log(OR) STDERR SE

PROCESS final.cmh.cmh PROCESS res\_for\_metal2.txt

 OUTFILE meta\_res\_Z .txt ANALYZE

**CLEAR**  SCHEME STDERR PROCESS final.cmh.cmh PROCESS res\_for\_metal2.txt

 OUTFILE meta\_res\_SE .txt ANALYZE

Specifies columns in file

Processes two results files

Conducts Z-based meta-analysis from Test statistic Output file naming

Clears workspace Changes meta‐analysis scheme to beta + SE Processes two results file

Output file naming

OR is the column in the file log(OR) tells METAL to take the log of the OR

# Running metal

- metal < metal\_run\_file
- metal is the command
- metal run file is the driver file
- This will output information on the running of METAL things to standard out [the terminal]
- It will spawn 4 files:
	- $-$  2 results files: meta\_res\_Z1.txt and meta\_res\_SE1.txt
	- 2 info files: meta\_res\_Z1.txt.info and meta\_res\_SE1.txt.info

# Output you'll see

- Overview of METAL commands
- Any errors
	- There are some—we'll chat :)
- And your best hit from meta-analysis

## Results files

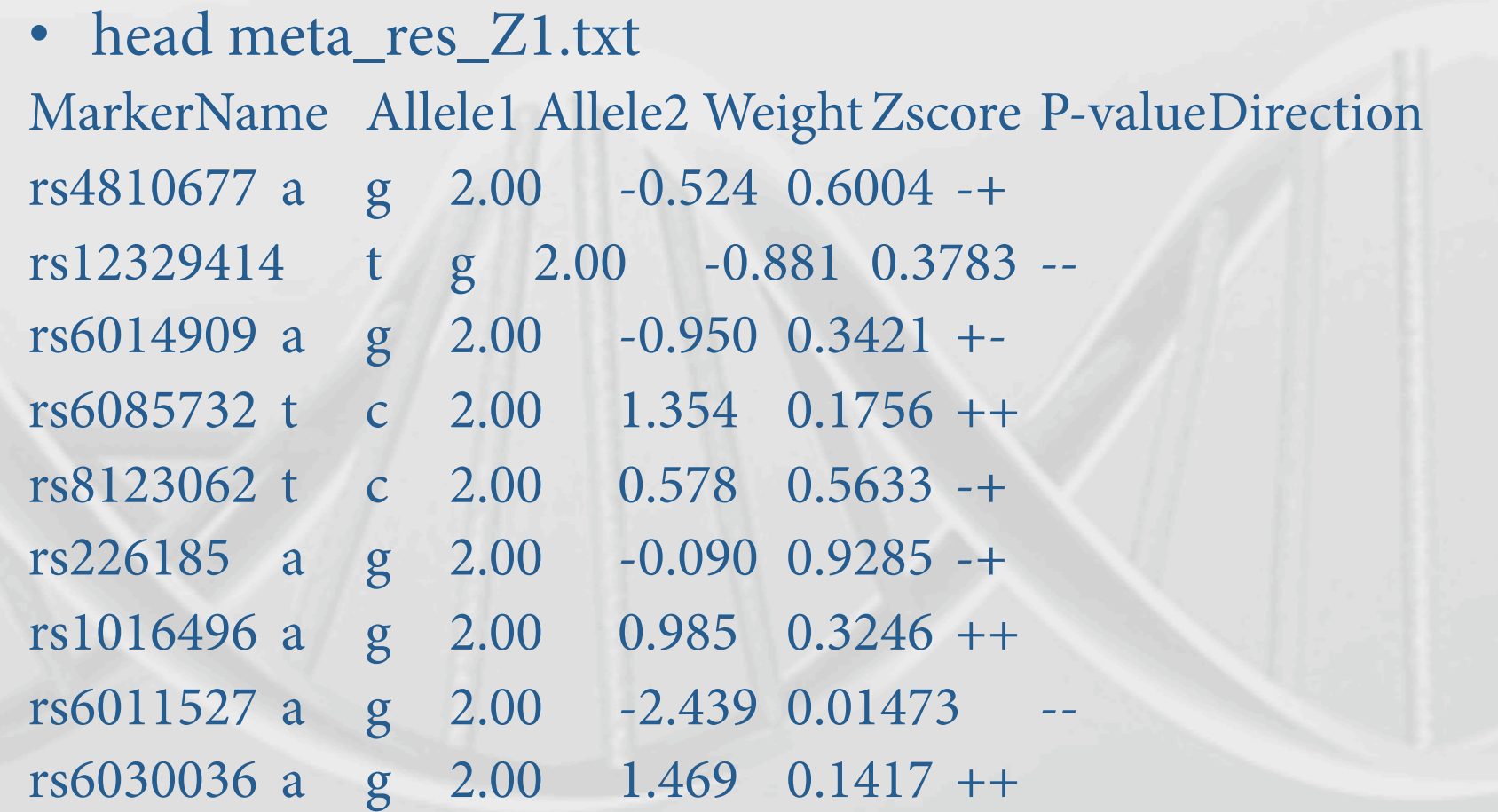

## To load into Haploview

- We have to change the header
- In the same directory run:
- ./reformat.sh
	- $-$  This changes 1<sup>st</sup> column name to SNP
- We can then load the meta-analysis results files into haploview
	- Same as before but load in the meta\_res\_Z1.txt
	- Make sure to include the bim file that Jeff used earlier

# Make sure you ran reformat.sh otherwise Haploview will not work
### What you should see

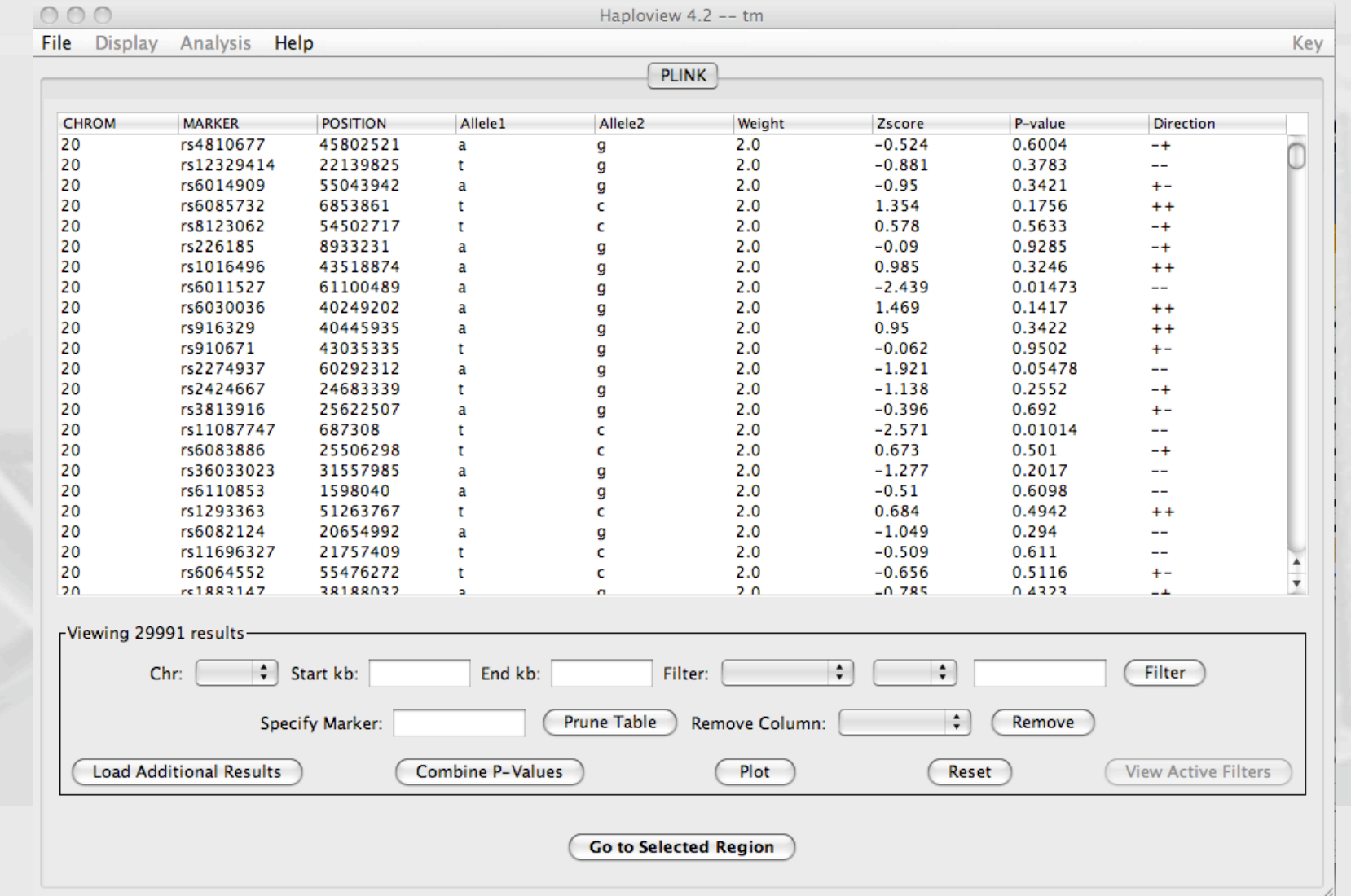

#### Plot

Haploview 4.2 -- tm

O O

File Display Help Analysis

**PLINK CHROM MARKER POSITION** Allele1 Allele<sub>2</sub> Weight P-value Zscore **Direction Plot Options**  $\bullet$ 20  $2.0$  $-0.524$ 0.6004  $-+$ 20  $2.0$  $-0.881$ 0.3783 --Title: New Manhattan Plot 20  $2.0$  $-0.95$ 0.3421  $+ -$ 20  $2.0$ 0.1756 1.354  $++$ 20  $2.0$ 0.578 0.5633 -+ Chromosomes  $|\div|$ Scale: Untransformed  $\frac{A}{v}$ X-Axis: 20  $2.0$  $-0.09$ 0.9285  $-+$ 20  $2.0$ 0.985 0.3246  $++$  $\left| \bullet \right|$  $Y-Axis: P-value$ ÷ 20  $-log10$ Scale: 20 Y-axis P-value scaled -log10 20  $Y-Axis$   $\frac{4}{7}$ Suggestive (Blue Line)  $>$   $\frac{1}{2}$ 5 20 Suggestive at 5 20  $Y-Axis$ 20 Significant (Red Line) 7.3  $>$   $\frac{1}{2}$ 20 Significant at 7.3 20  $\frac{4}{v}$ Data Point Size: | Small  $\left| \cdot \right|$ Color Key: 20 20 Show Gridlines Width: 750 20 Height: 300 20 20  $2.0$  $-1.049$ 0.294 Export to SVG: **Browse** 20  $2.0$  $-0.509$ 0.611 20  $2.0$  $-0.656$ 0.5116  $+ \boldsymbol{\mathrm{v}}$  $20$  $20$ -0.785 <u>N 4323</u> OK Cancel Viewing 29991 results  $\div$  Start kb: ÷  $\div$ Chr: End kb: Filter: Filter Prune Table  $\div$ **Specify Marker:** Remove Column: Remove **Load Additional Results** Plot **View Active Filters** Combine P-Values Reset **Go to Selected Region** 

Key

#### New results

**New Manhattan Plot** 

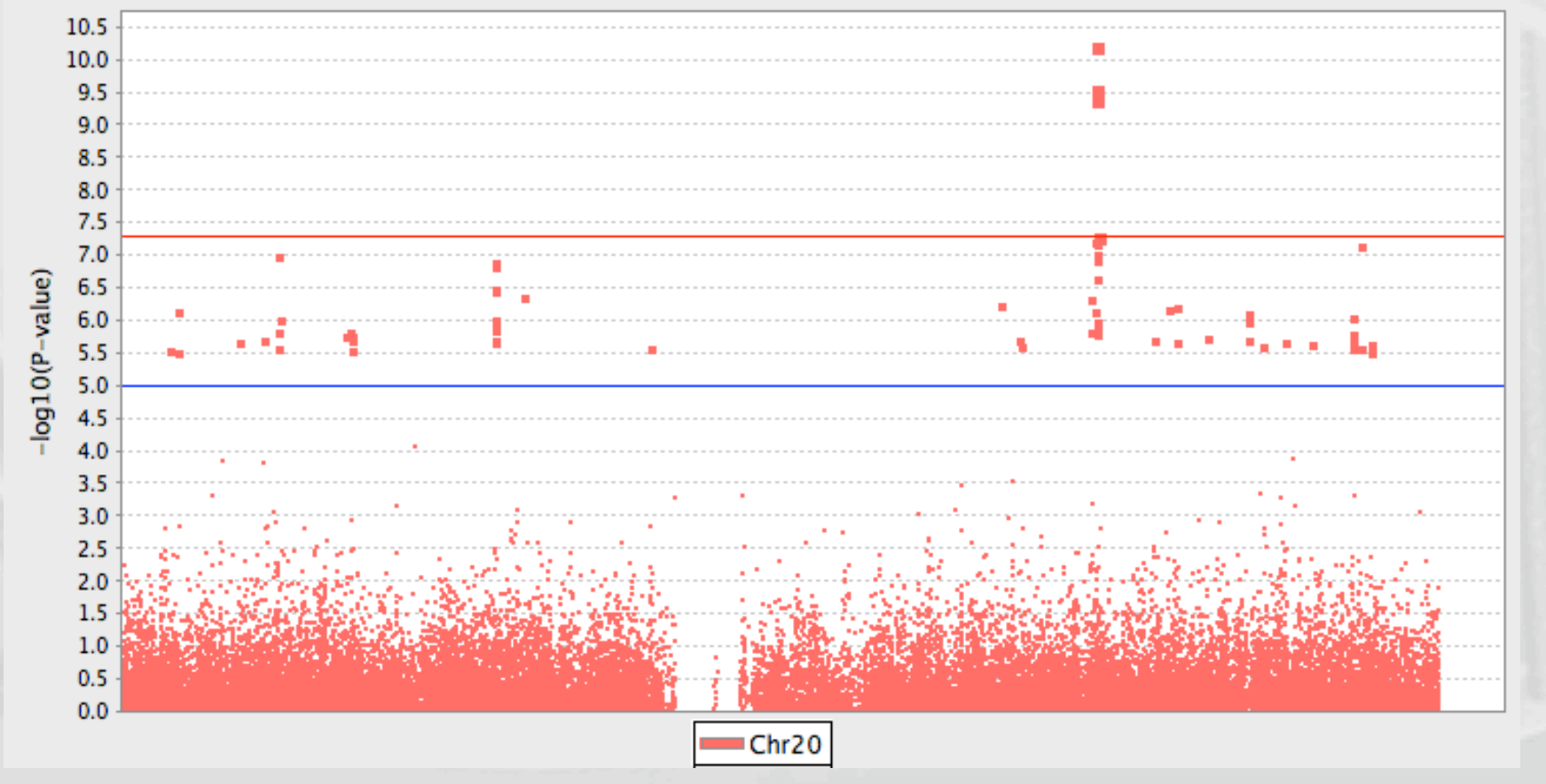

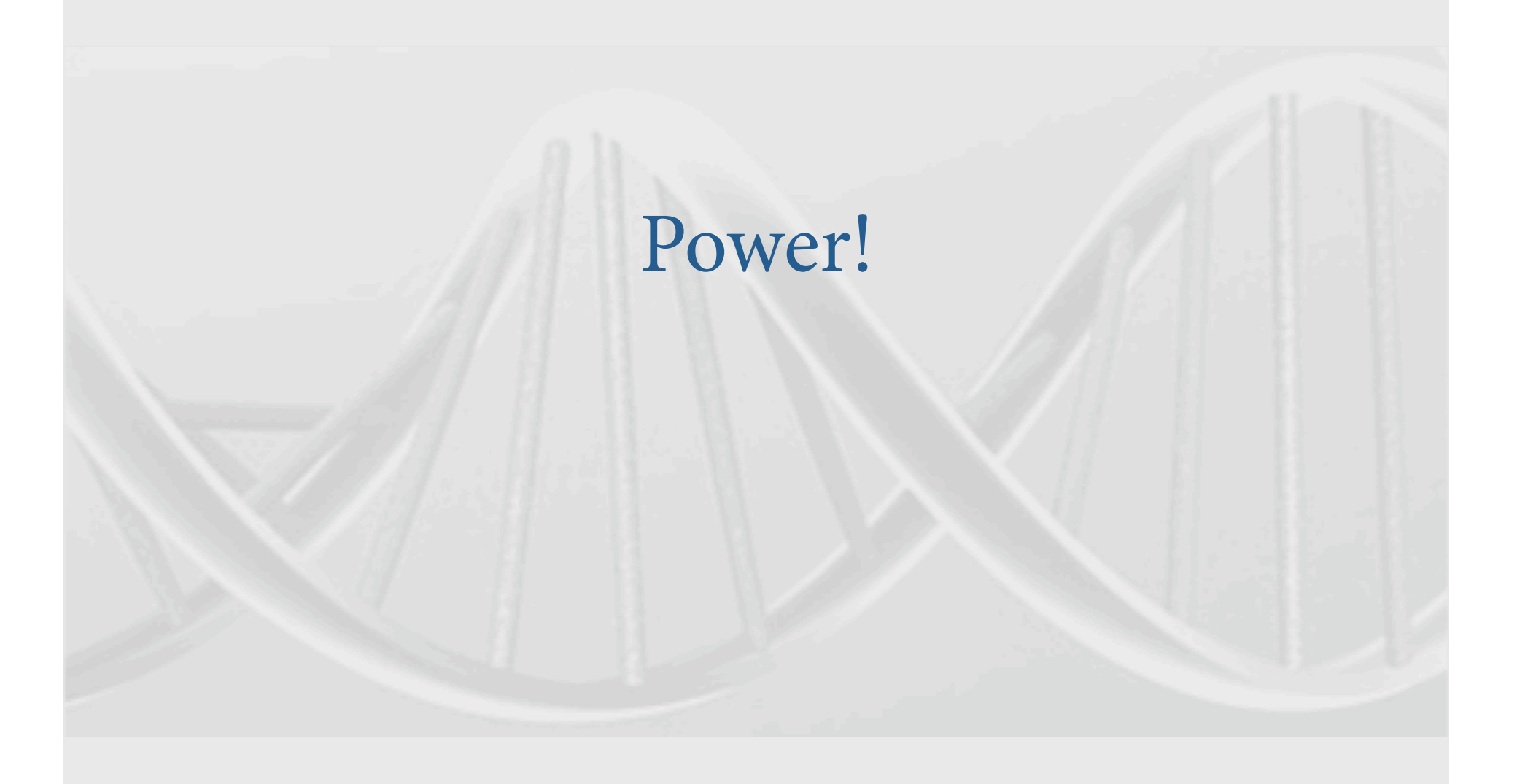

#### Importance of power calculation

- Help design studies that are likely to succeed
	- Determine the minimum sample size necessary to achieve the desired level of statistical power (usually > 80%), for a given effect size
	- Determine the minimum effect size that can be detected with adequate statistical power, for a fixed sample size

#### Importance of power calculation

- Help design studies that are likely to succeed
	- Determine the minimum sample size necessary to achieve the desired level of statistical power (usually  $> 80\%$ ), for a given effect size
	- Determine the minimum effect size that can be detected with adequate statistical power, for a fixed sample size

Usually obligatory for grant applications

### Hypothesis Testing

- SNP testing hypotheses:
	- $-h<sub>o</sub>$  (null hypothesis) is  $\beta=0$
	- $-h<sub>a</sub>$  (alternative hypothesis) is  $\beta \neq 0$ 
		- Two-sided test, where  $\beta > 0$  or  $\beta < 0$  are one-sided
- Null hypothesis usually assumes no effect
- Alternative hypothesis is the idea being tested

### Summary of Possible Results

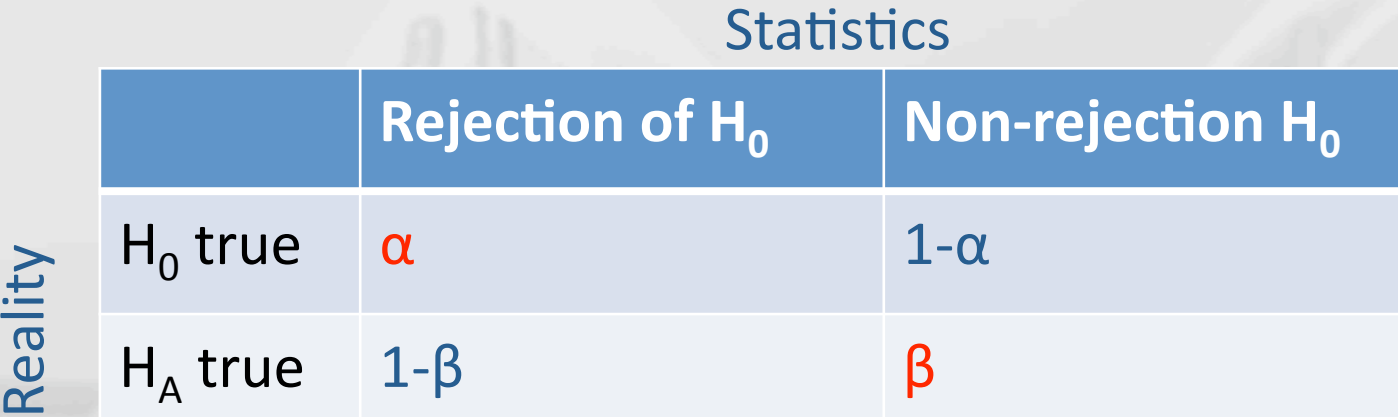

α=type 1 error rate β=type 2 error rate  $1-\beta$ =statistical power

# STATISTICS

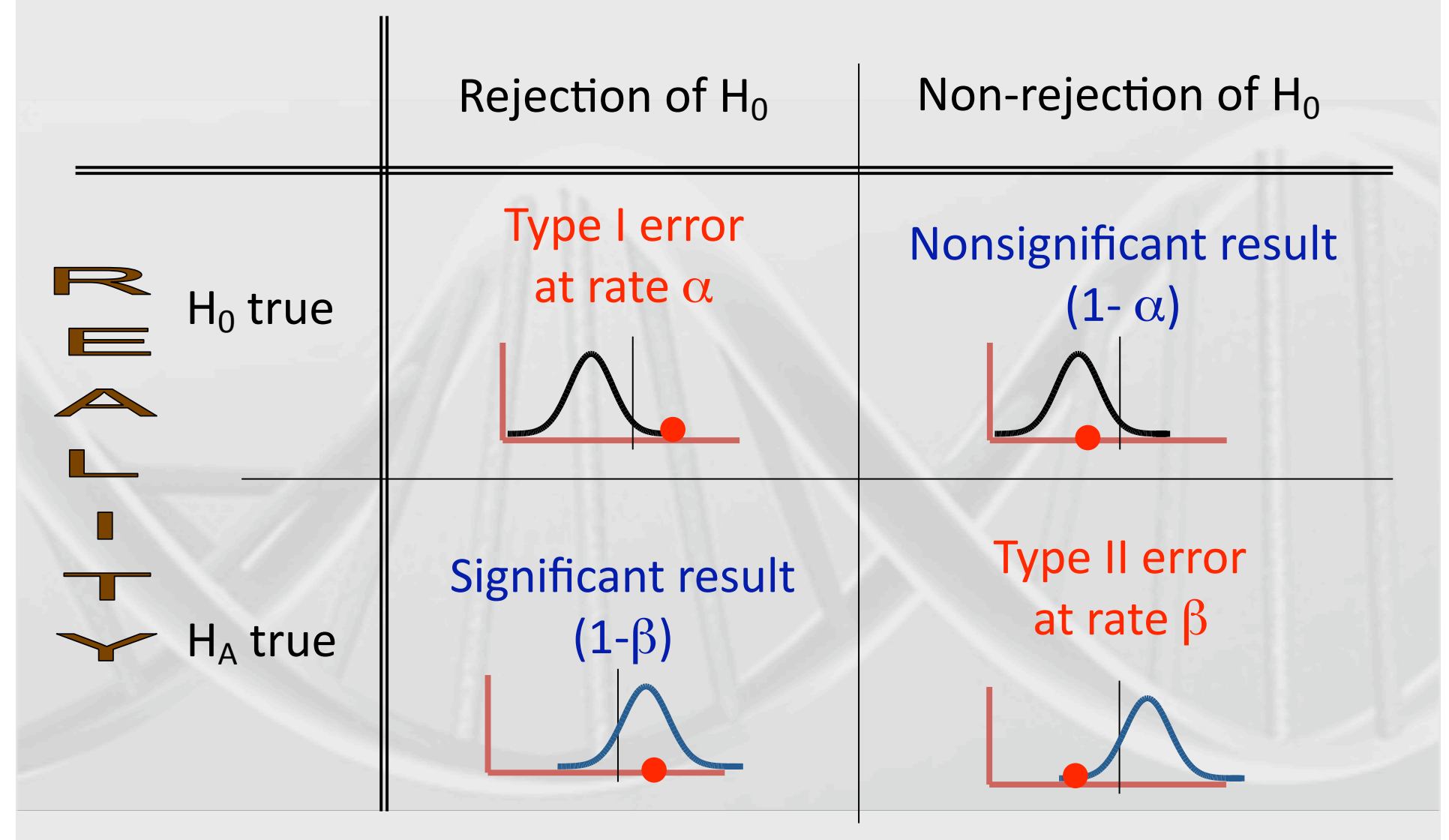

## **Power**

• The probability of rejection of a false null-hypothesis depends on:  $-$ the significance criterion  $(\alpha)$ –the sample size (N)  $-\text{the effect size }(\Delta)$ 

"The probability of detecting a given effect size in a population from a sample of size N, using significance criterion  $\alpha''$ 

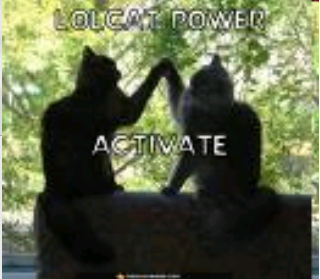

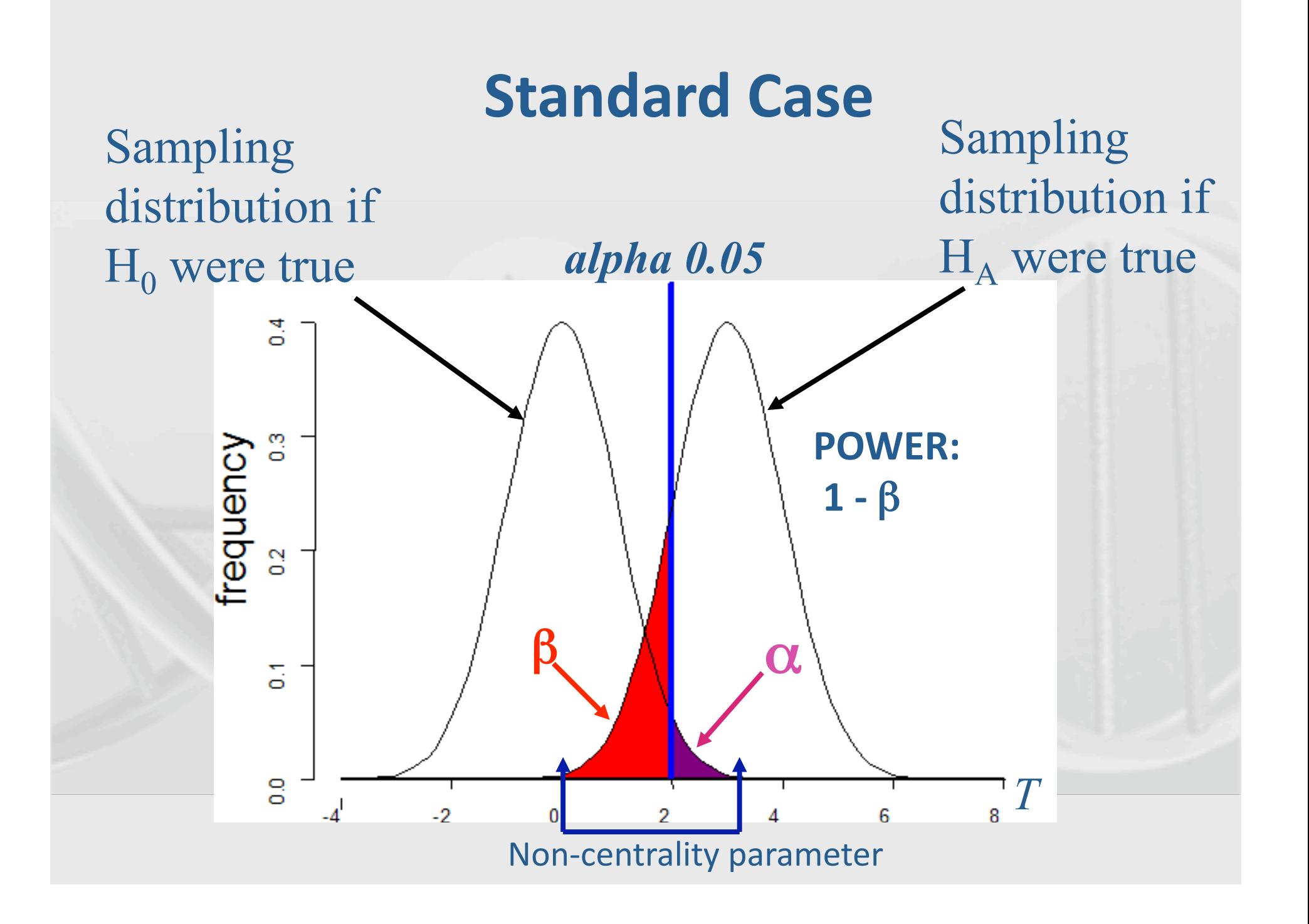

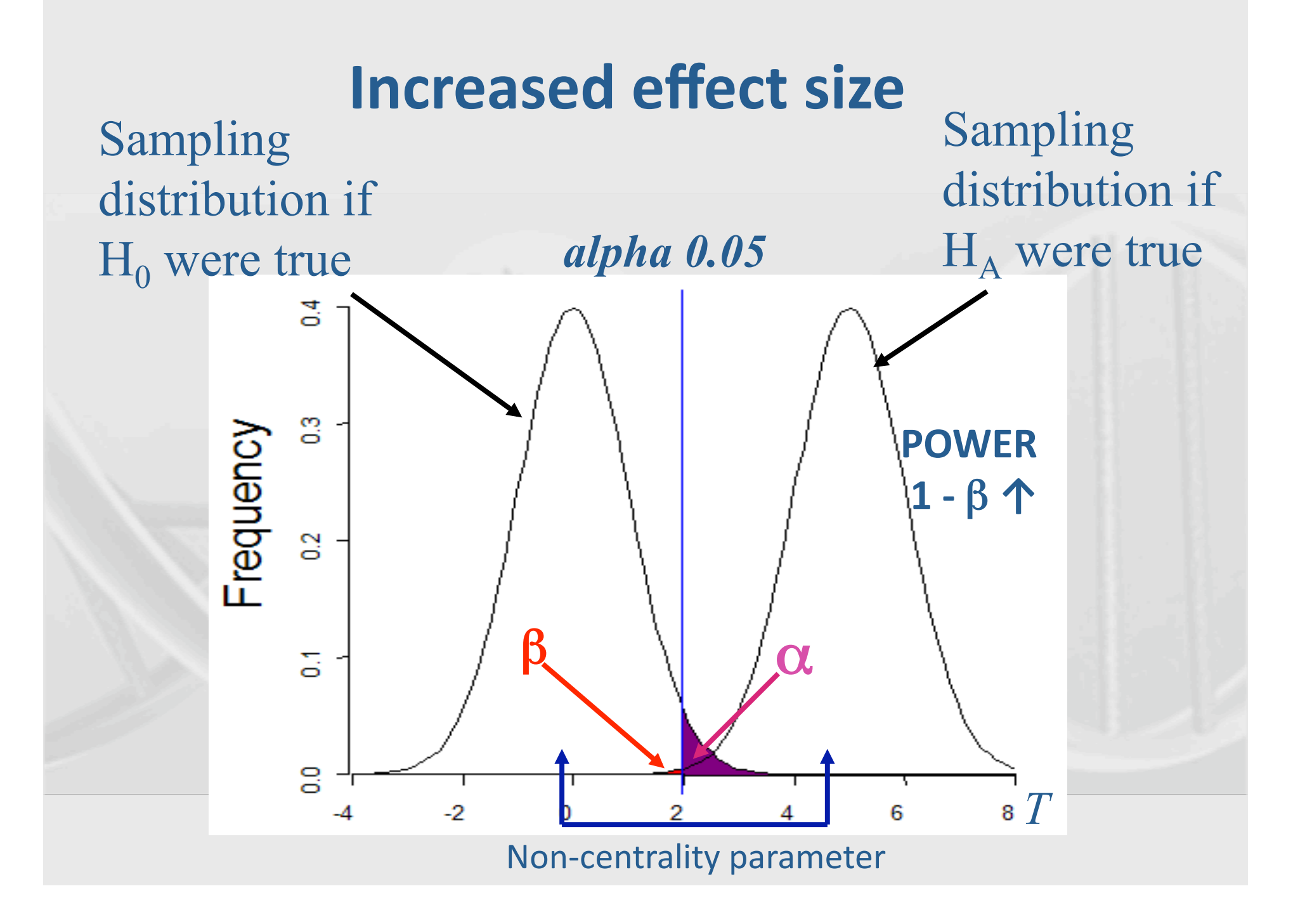

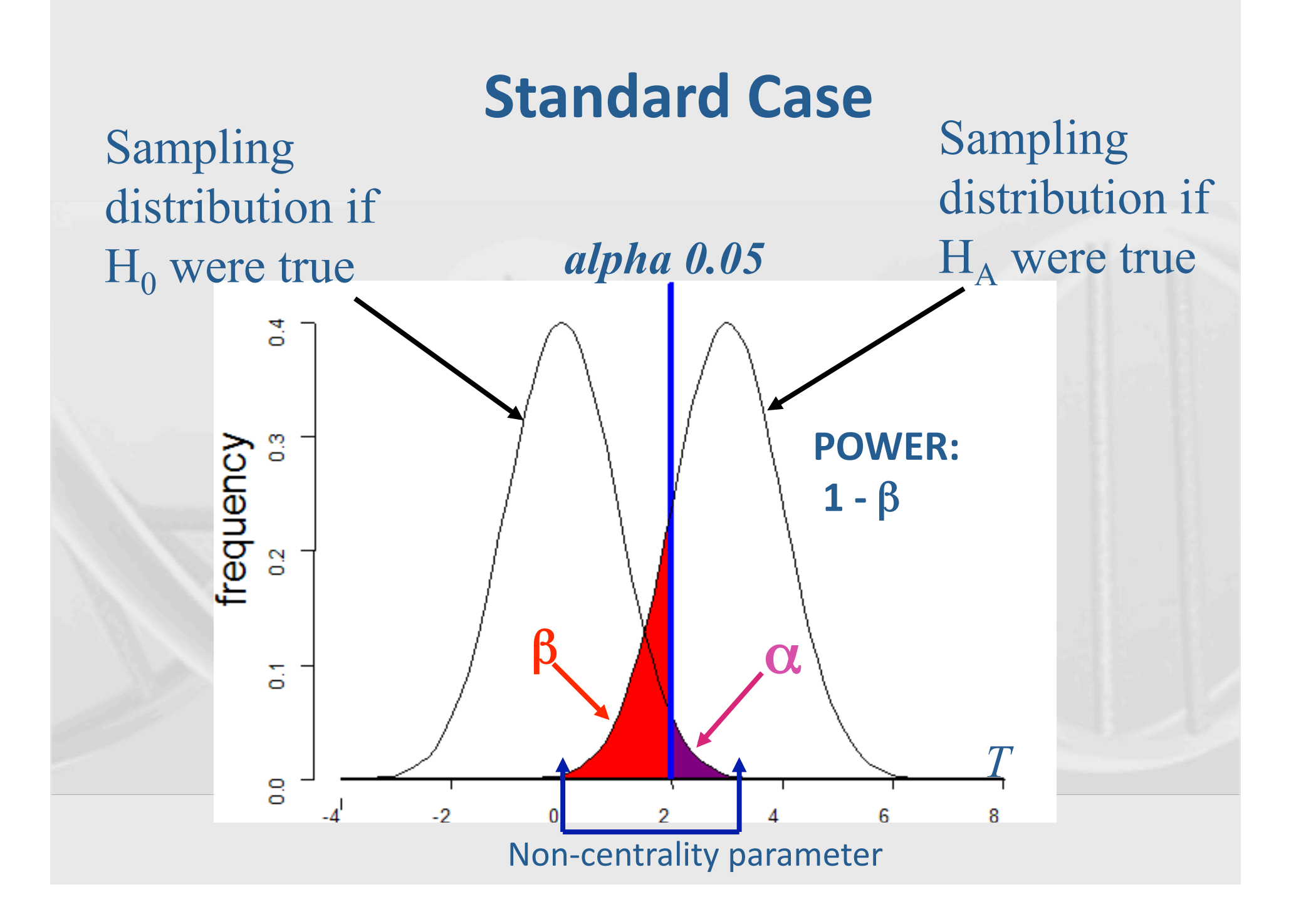

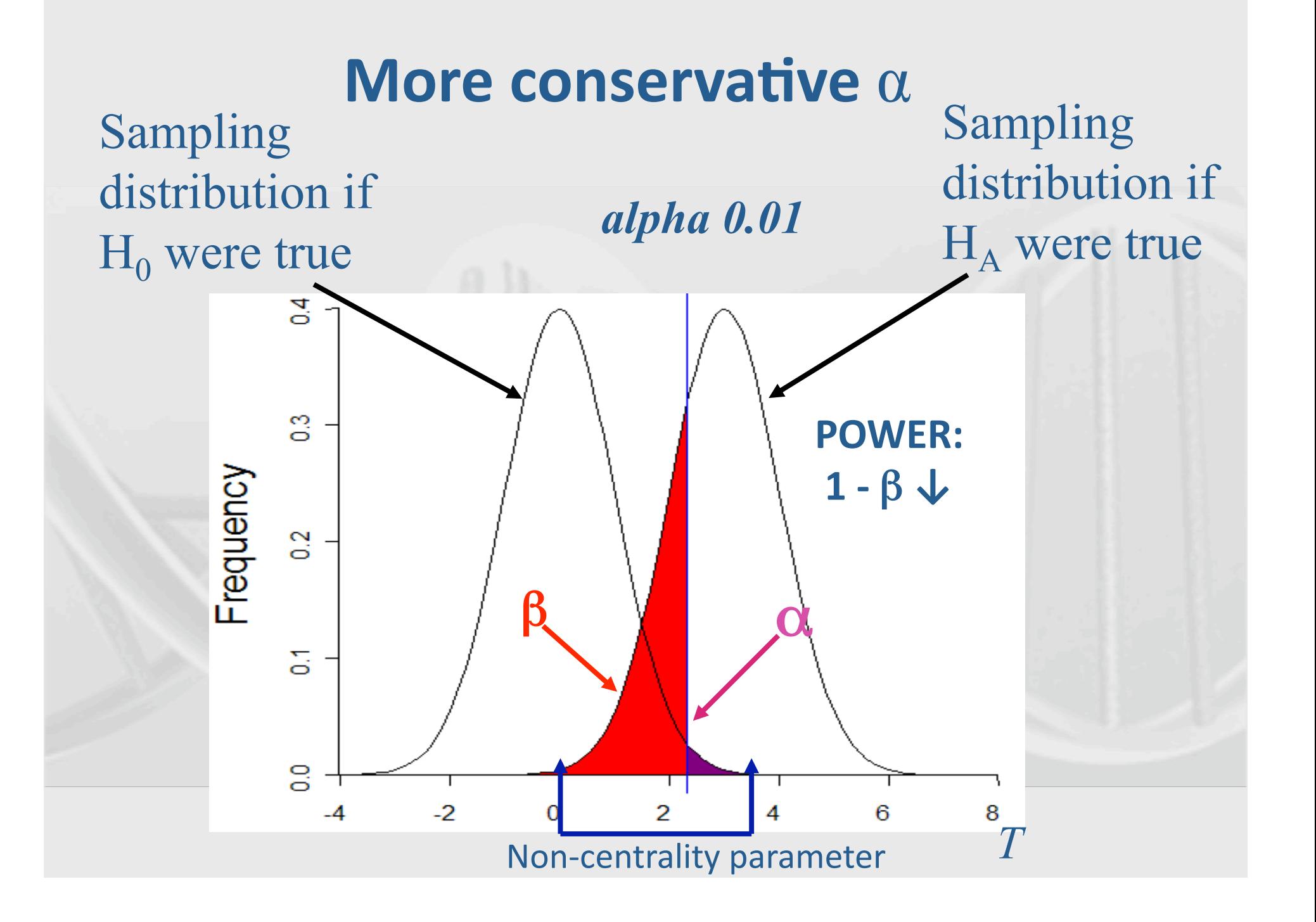

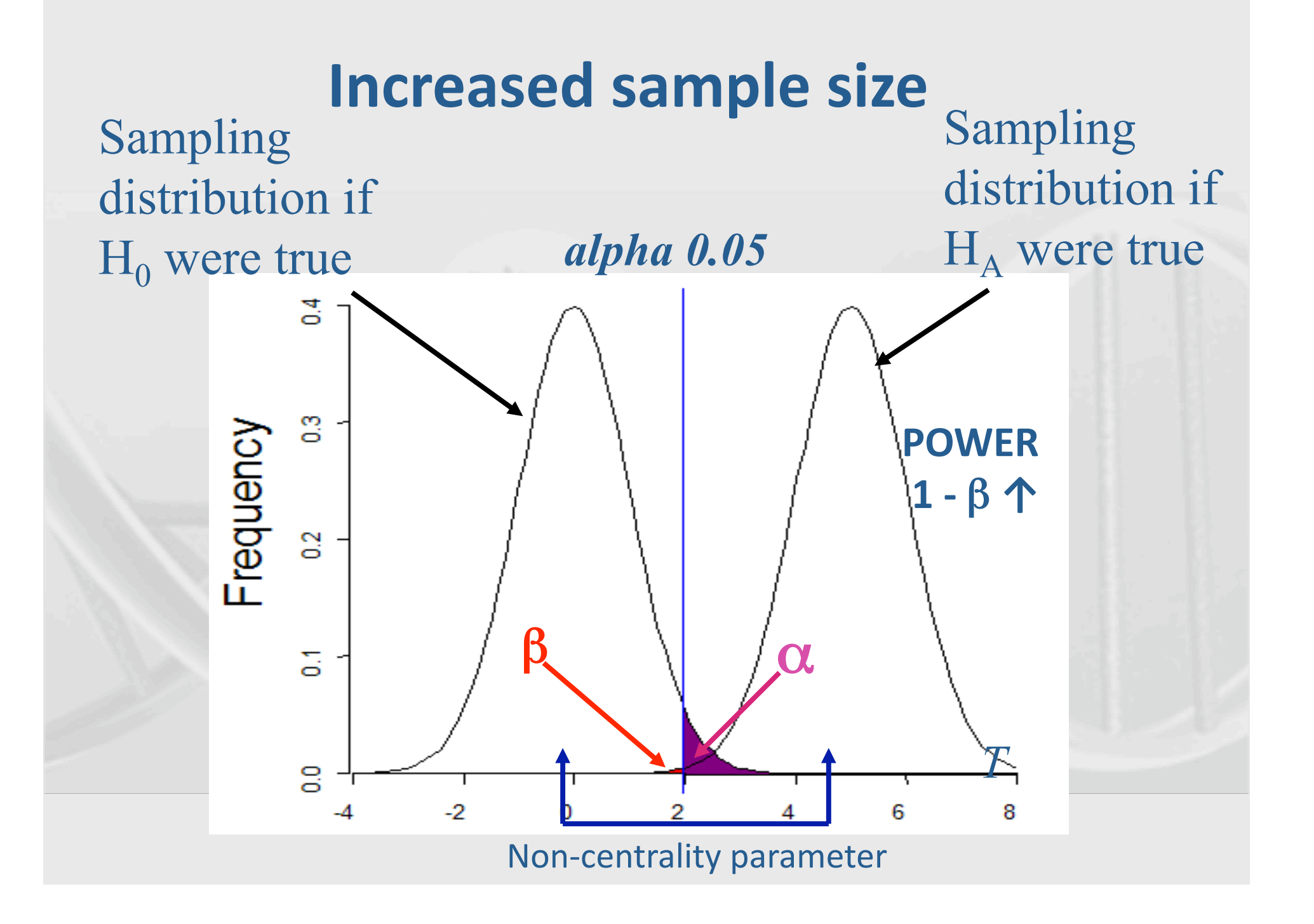

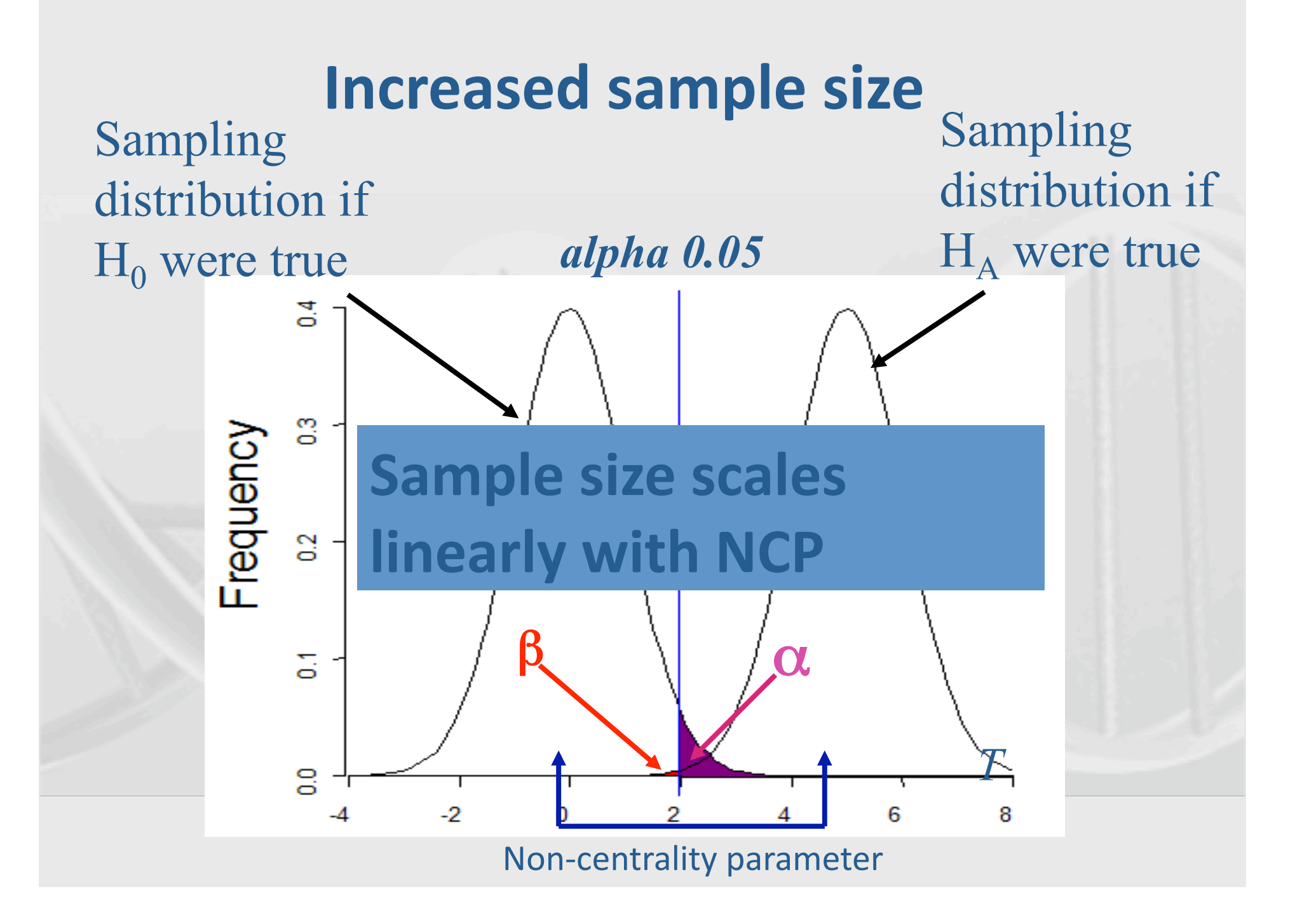

#### Short practical on GPC

- Genetic Power Calculator is an online resource for carrying out basic power calculations
- For our 1<sup>st</sup> example we will use the probability function calculator to play with power
- http://pngu.mgh.harvard.edu/~purcell/gpc/
- Google GPC purcell

![](_page_53_Picture_0.jpeg)

#### GPC Power Practical

![](_page_53_Picture_9.jpeg)

#### Parameters in probability function calculator

- Click on the link to probability function calculator
- 4 main terms:
- X: critical value of the chi-square
- $P(X > x)$ : Power
- df: degrees of freedom
- NCP: non-centrality parameter

![](_page_55_Picture_0.jpeg)

![](_page_55_Picture_1.jpeg)

![](_page_55_Picture_5.jpeg)

![](_page_56_Picture_0.jpeg)

![](_page_56_Picture_1.jpeg)

![](_page_56_Picture_5.jpeg)

![](_page_57_Picture_0.jpeg)

![](_page_57_Picture_1.jpeg)

![](_page_57_Picture_5.jpeg)

#### Exercises

1) Find the power when NCP=5, degrees of freedom=1, and the critical X is 3.84 2) Find the NCP for power of .8, degrees of freedom=1 and critical X is 13.8

#### Answers

1) Power=0.608922, when NCP=5, degrees of freedom=1, and the critical X is 3.84 2) NCP=20.7613 when power of .8, degrees of freedom=1 and critical X is 13.8

![](_page_60_Picture_0.jpeg)

### Practical using GPC for association

![](_page_60_Picture_15.jpeg)

• What case control sample size do we need to achieve genome-wide significance for an odds ratio of 1.2 in a multiplicative model and an allele frequency of 20% when we directly type the locus for a disease with 5% prevalence?

![](_page_62_Picture_0.jpeg)

![](_page_62_Picture_6.jpeg)

![](_page_63_Picture_0.jpeg)

![](_page_63_Picture_6.jpeg)

![](_page_64_Picture_0.jpeg)

![](_page_64_Picture_6.jpeg)

![](_page_65_Picture_0.jpeg)

![](_page_65_Picture_6.jpeg)

![](_page_66_Picture_0.jpeg)

![](_page_66_Picture_6.jpeg)

![](_page_67_Picture_0.jpeg)

![](_page_67_Picture_24.jpeg)

![](_page_68_Picture_0.jpeg)

![](_page_68_Picture_6.jpeg)

![](_page_69_Picture_0.jpeg)

![](_page_69_Picture_6.jpeg)

![](_page_70_Picture_0.jpeg)

![](_page_70_Picture_14.jpeg)

![](_page_71_Picture_0.jpeg)

![](_page_71_Picture_6.jpeg)
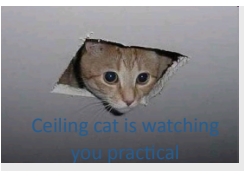

# Question 1

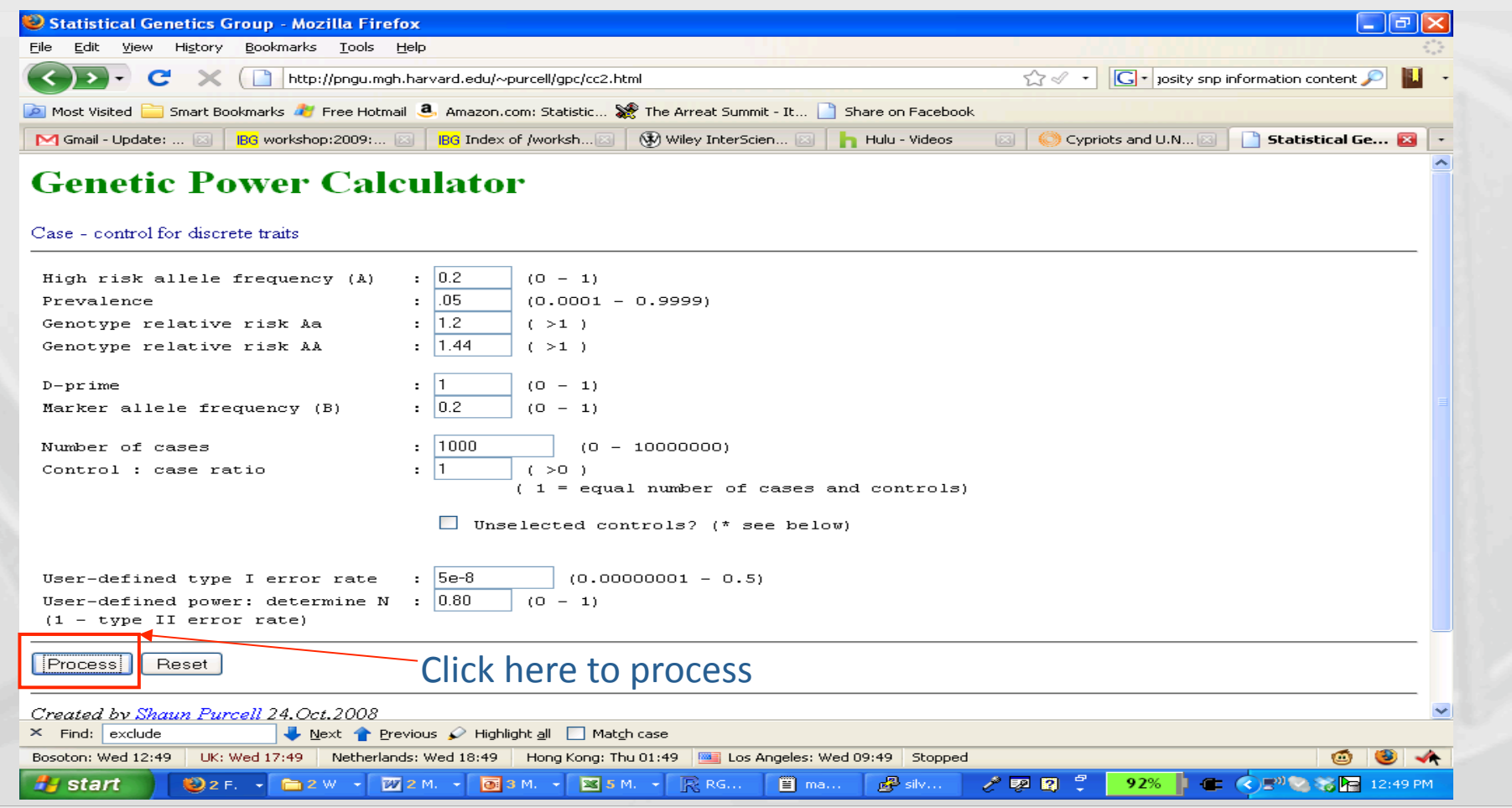

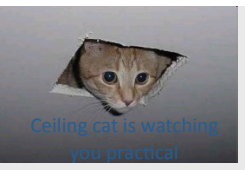

## Answer 1

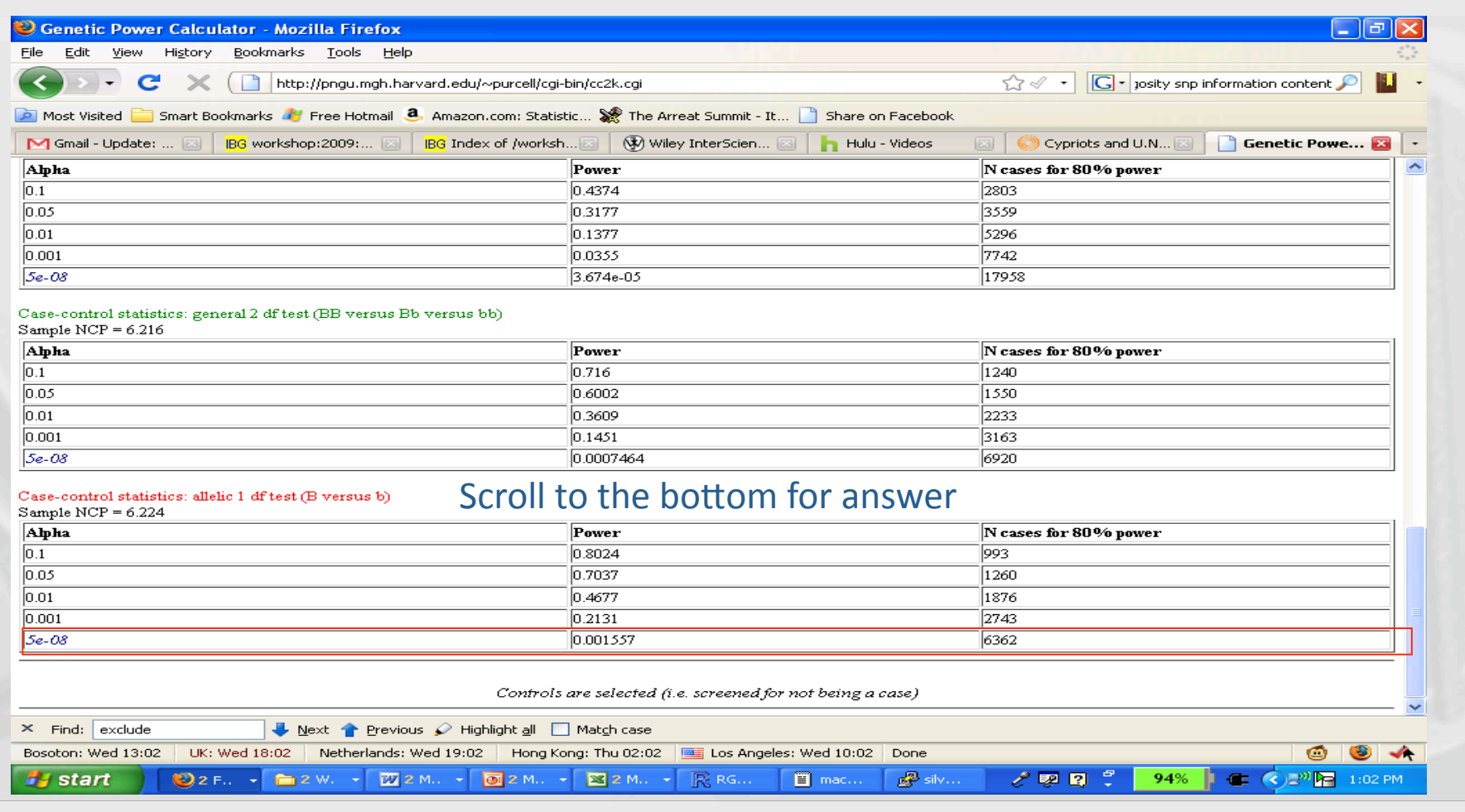

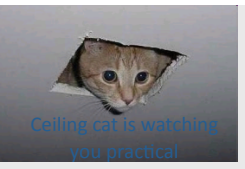

## Answer 1

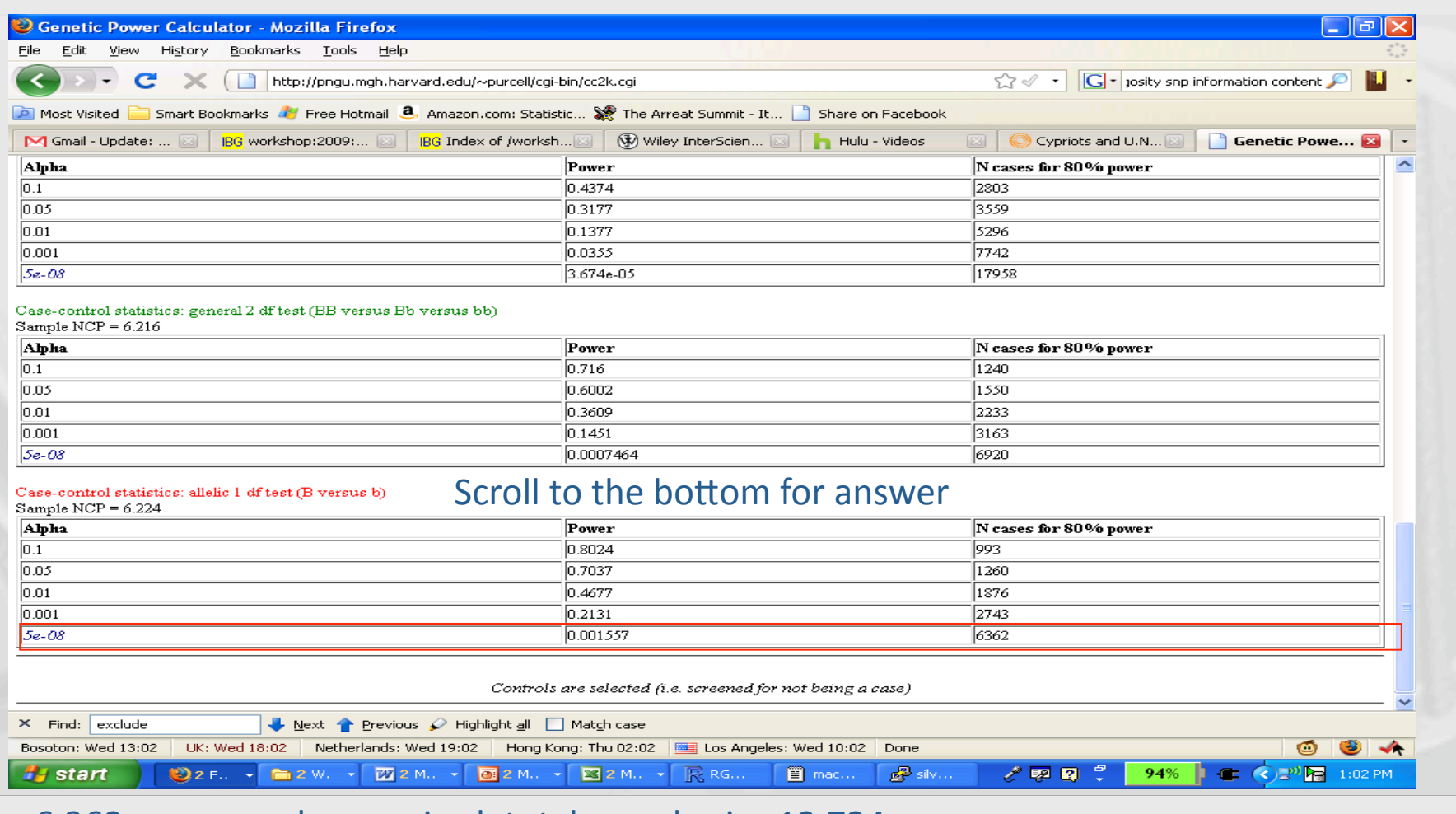

6,362 case samples required: total sample size 12,724

#### Questions on your own

- For the same model as above, find the total sample size required for a TDT
	- Hint: use TDT for discrete traits
	- Try for different effect sizes and models (e.g. dominance)
- What is the effect of degrading LD in case-control data?
	- Change the D' and keep allele freq the same
	- Change allele freq and keep D' the same
- How well does the additive model capture a dominance only effect?
- Should you use 2x population controls vs 1x screened controls
	- For a prevalence of 5% and for a prevalence of 25%?

#### Answers

- Additive
	- Total case number for CC: 6,362
	- Total case number for TDT: 7,079
- Dominance only
	- RR: 1; 1; 1.44
	- 30,595 cases for CC
	- 33,950 cases for TDT